**3. Immediately touch the** *tip* of the test strip to the drop of blood. The blood is pulled into the test strip through the tip.

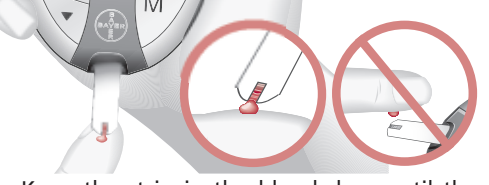

 Keep the strip in the blood drop until the meter beeps.

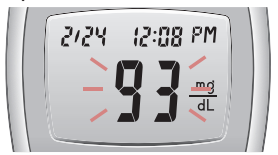

Your result is displayed after a five-second countdown. It will flash to indicate that it is being transmitted to your compatible Medtronic device.

**Important: always check the display on your Medtronic device to ensure that the glucose result shown agrees with the meter display.** 

To set up the link feature on your Medtronic device, please refer to the Medtronic device addendum located in your device box.

*Before starting, be sure the Send option on the meter is set to On (the Send arrow is displayed to the right of the date in the display window). Check battery status and wash your hands before testing.*

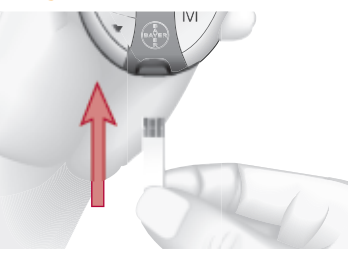

**1. Hold the test strip** with the grey end facing up. Insert the grey end of the test strip into the test strip port.

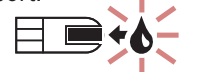

 The meter will turn on and a test strip with a flashing blood drop will let you know the meter is ready to test.

**2. Obtain the blood drop.** See your User Guide or Bayer's *MICROLET ®2* insert for instructions.

### **TESTING YOUR BLOOD**

**Need Help ?** Bayer Diabetes Care Customer Service: 1-800-348-8100 (available 24 hours a day, 7 days a week).<br>
In the Medican day, 7 days a week). **The start of the first E** and the start of the start of the start of the s by the Medtronic device within the first 5 seconds), press **M**. The transmission will be cancelled. (The result cannot be re-sent later.)

*Before* **you begin your test,** press and hold the  $\triangle$  or  $\nabla$  key until "[If F" is displayed. The 1

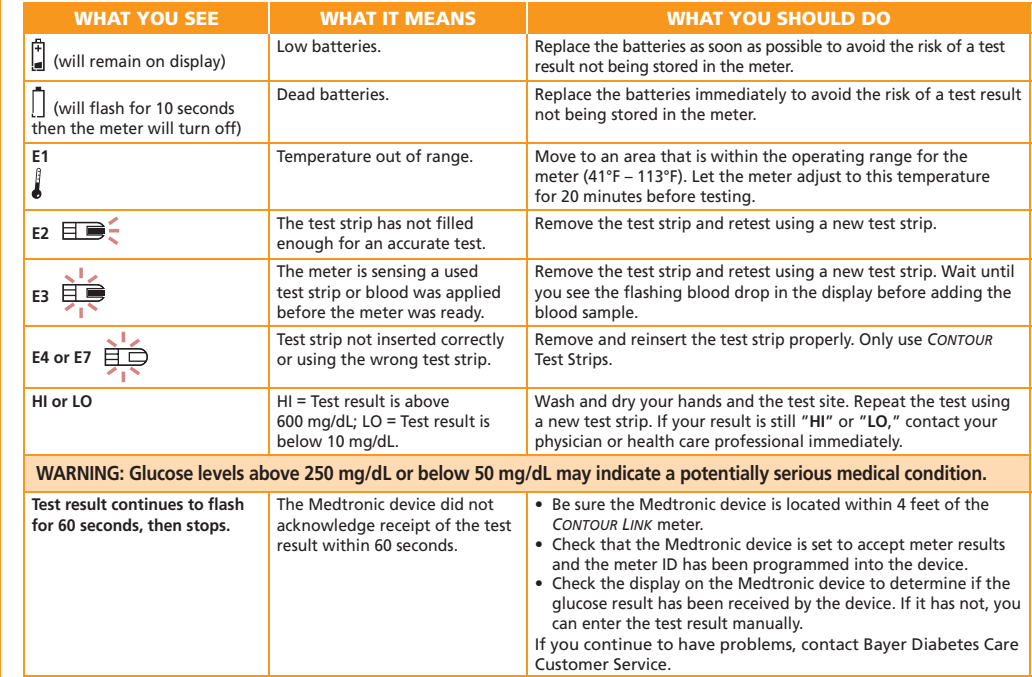

# $93<sup>me</sup>$ **Display Modivanie Memory Button (On/Off, Memory Recall, Enter) Grey Electrode End:** The end of the test strip that is inserted into the test strip port on the meter (grey end facing up).

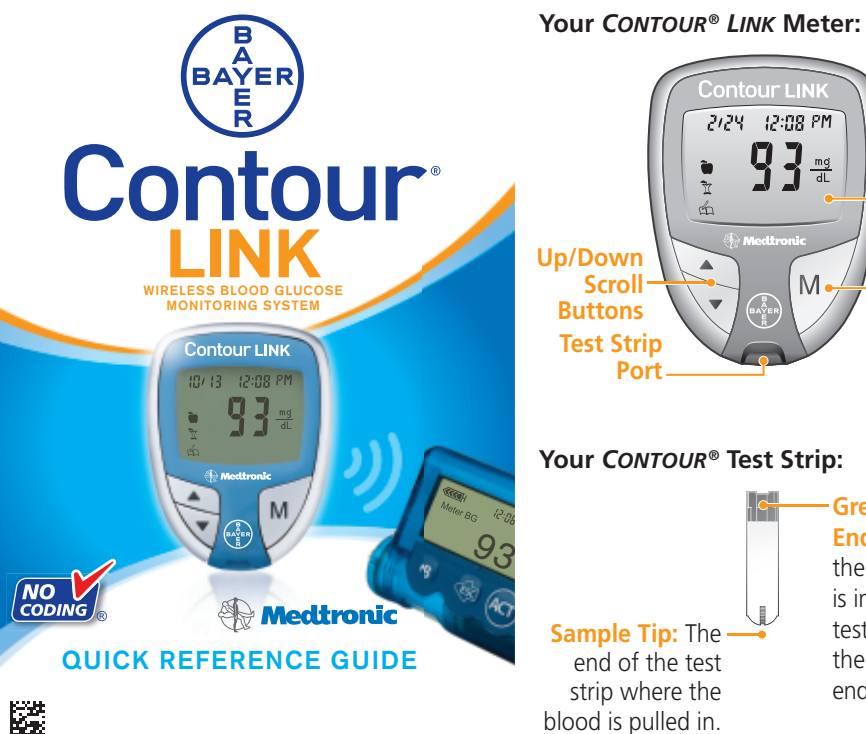

See your user guide for a complete list of error codes and symbols.

**For marker instructions, see other side.** You must mark your results while the result is still being displayed (**before** you remove the test strip or turn the meter off). The markers will be displayed after the result has been sent (or the transmission cancelled).

If you do NOT want to send a blood test result to your Medtronic device, you can turn off the *Send* option for a single test.

- **1.** Insert the test strip to turn the meter on. displayed next to the date will disappear.
- flash, indicating that it is not being sent.
- be on.

**2.** Test your blood as usual. The result will not

**3.** When you turn the meter on to perform another test, the *Send* option will again

### **TURNING OFF THE** *SEND* **OPTION FOR A SINGLE RESULT**

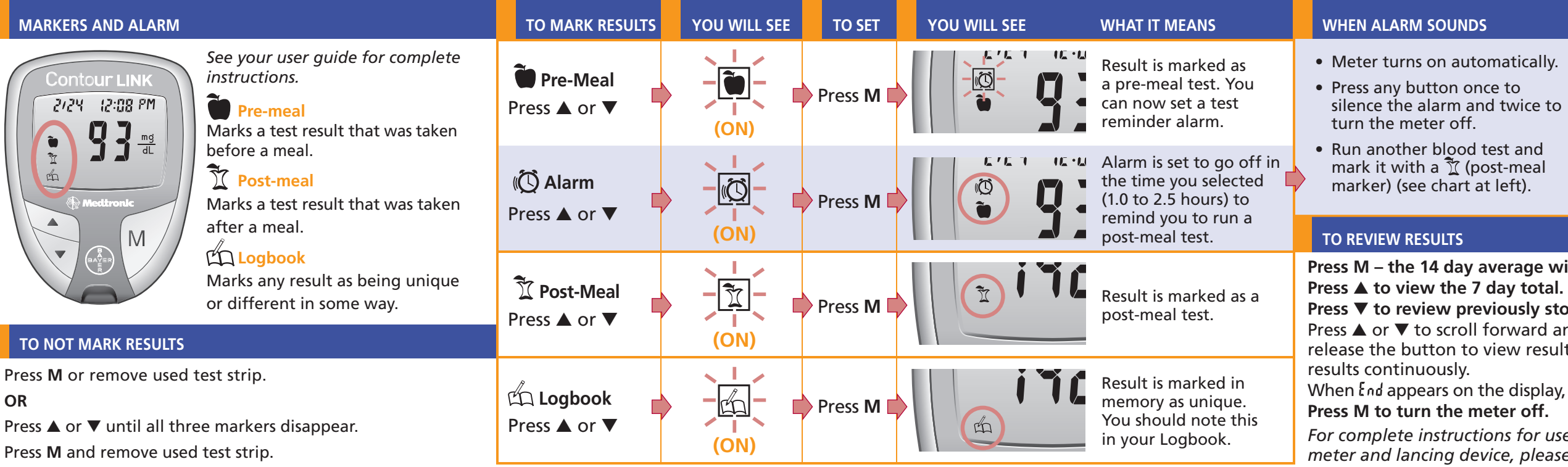

- **Press M the 14 day average will appear on the display.** 
	-
- **Press ▼ to review previously stored results.**
- Press ▲ or ▼ to scroll forward and backward through results. Either press and release the button to view results one at a time or hold it to move through
- When  $f_{nd}$  appears on the display, you have viewed all results in the memory.
- *For complete instructions for use, including cleaning and disinfecting your meter and lancing device, please see the meter user guide.*

# **YOU WILL SEE**

- 
- 
- 

# Your pre-meal blood test result.

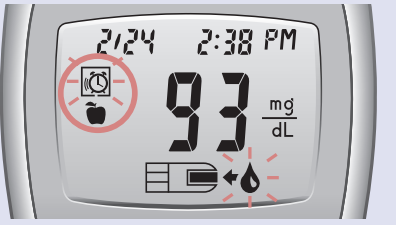

**Need Help ? Bayer Diabetes Care Customer Service: 1-800-348-8100 (available 24 hours a day, 7 days a week) www.bayerdiabetes.com/us**

Bayer HealthCare LLC Mishawaka, IN 46544 USA

Bayer, the Bayer Cross, *CONTOUR*, *MICROLET* and the No Coding logo are registered trademarks of Bayer. All other trademarks are the property of their respective owners.

# Baver

© 2011 Bayer.<br>All rights reserve

All rights reserved. Rev. 12/11

# **WARNING**

- The meter and lancing device are for single patient use. Do not share them with anyone including other family members! Do not use on multiple patients!
- All parts of the kit are considered biohazardous and can potentially transmit infectious diseases, even after you have performed cleaning and disinfection.

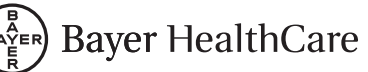